- Front Porch Forum's New Calendar Feature Soft-launched in October, 2013.
- Significant calendar upgrades were made in December and early January, 2014.

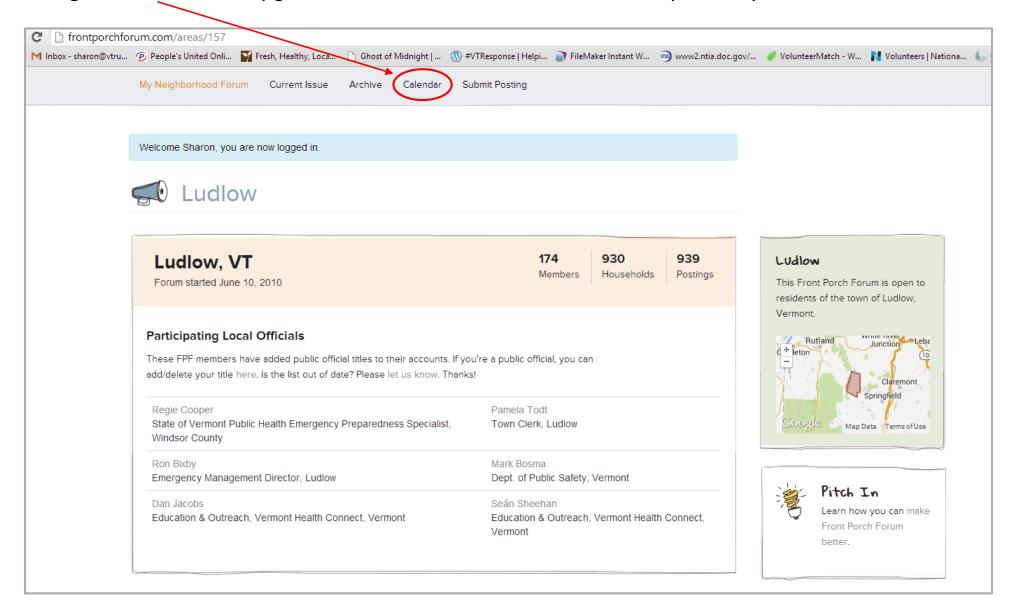

- All events added through FPF on that community's site appear in a consolidated calendar.
- Neighboring forum events also appear, if this option was selected when posted.

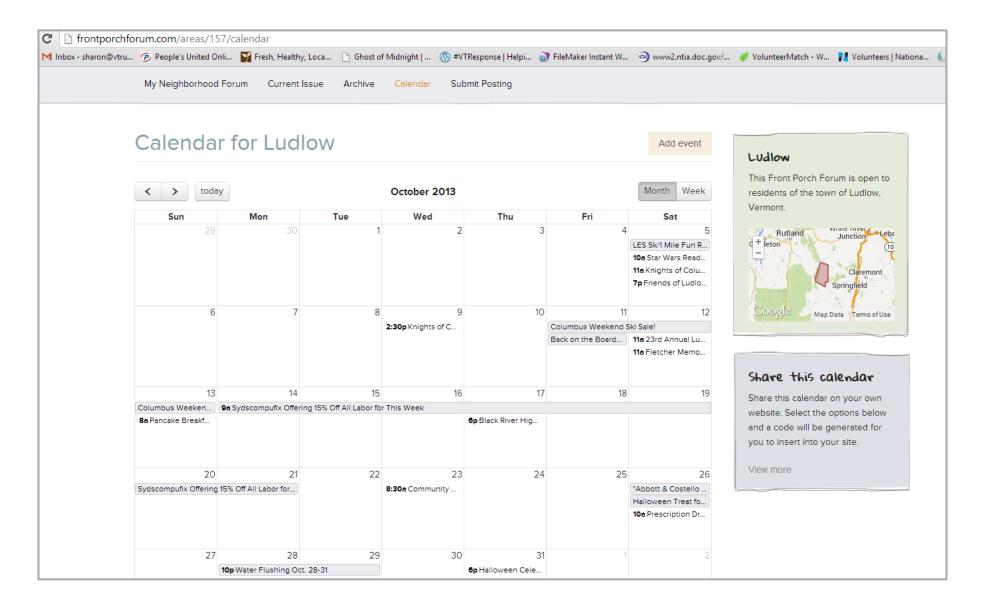

Clicking on an event reveals the event detail

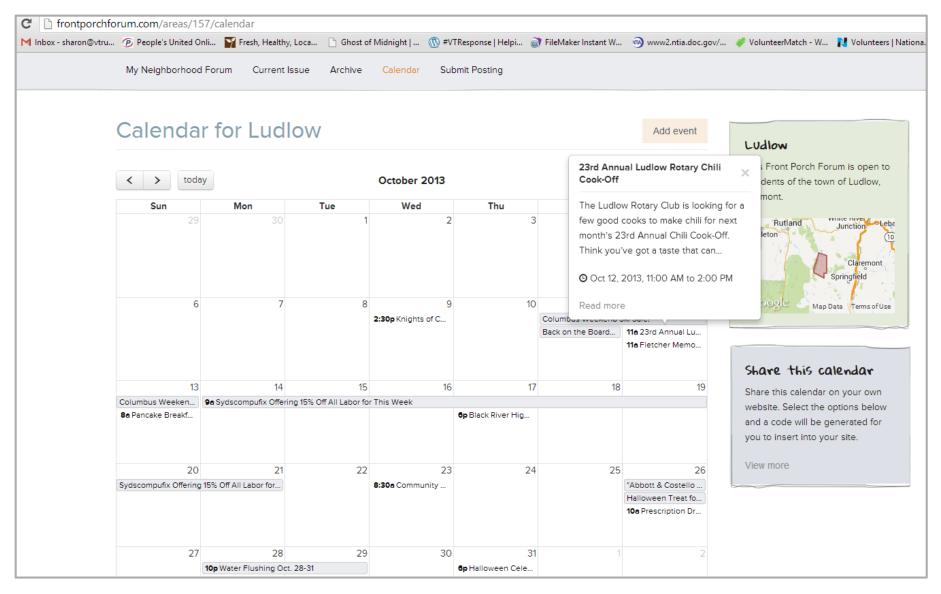

- Click on "Add Event" to add an event to the calendar.
- This is moderated like any other posting to FPF.

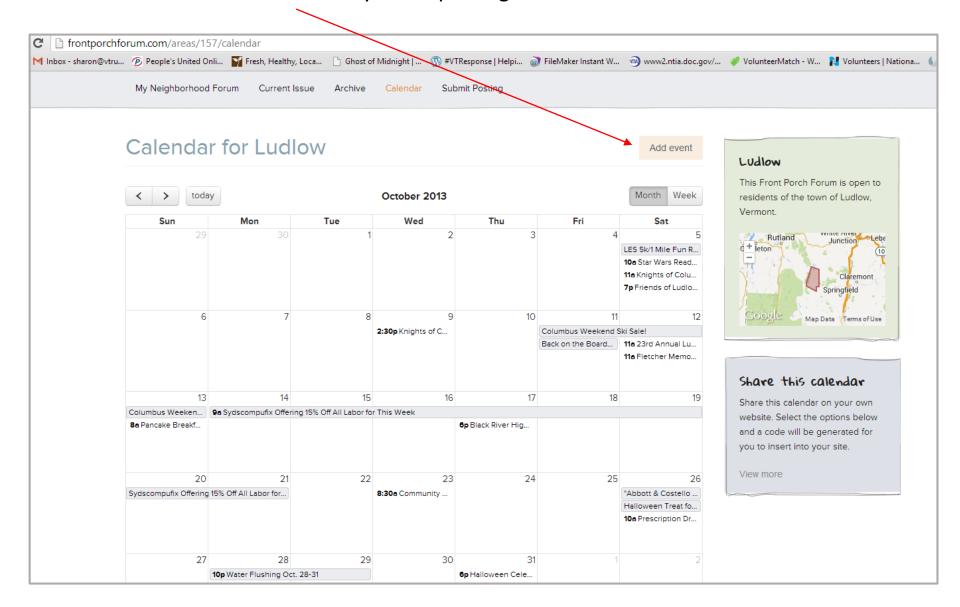

- The calendar item will be added to the calendar and sent as an FPF post
- Make sure to name it as you would want it to appear in the calendar
- Select "share with neighboring FPFs" if your event is of interest to a larger audience

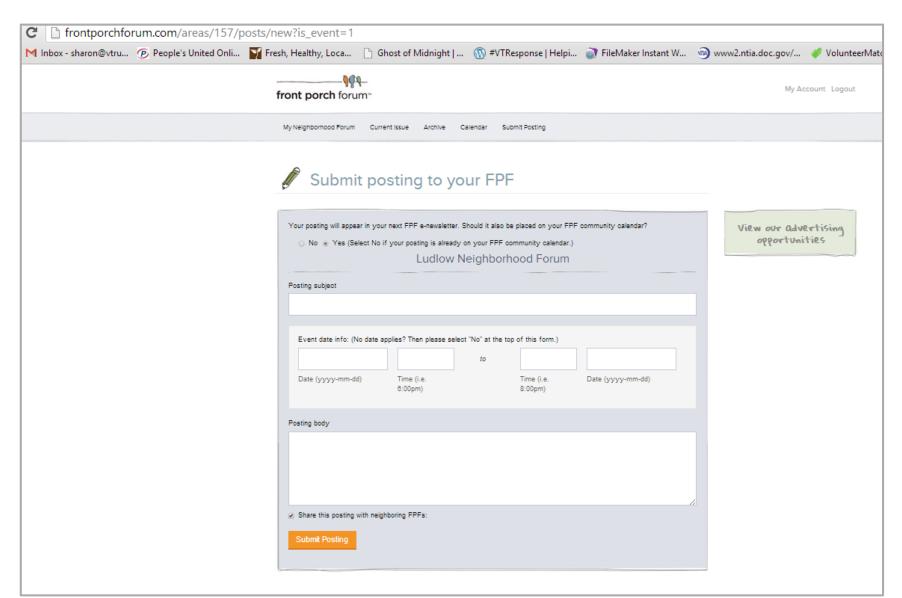

You can also share the calendar on other websites!!

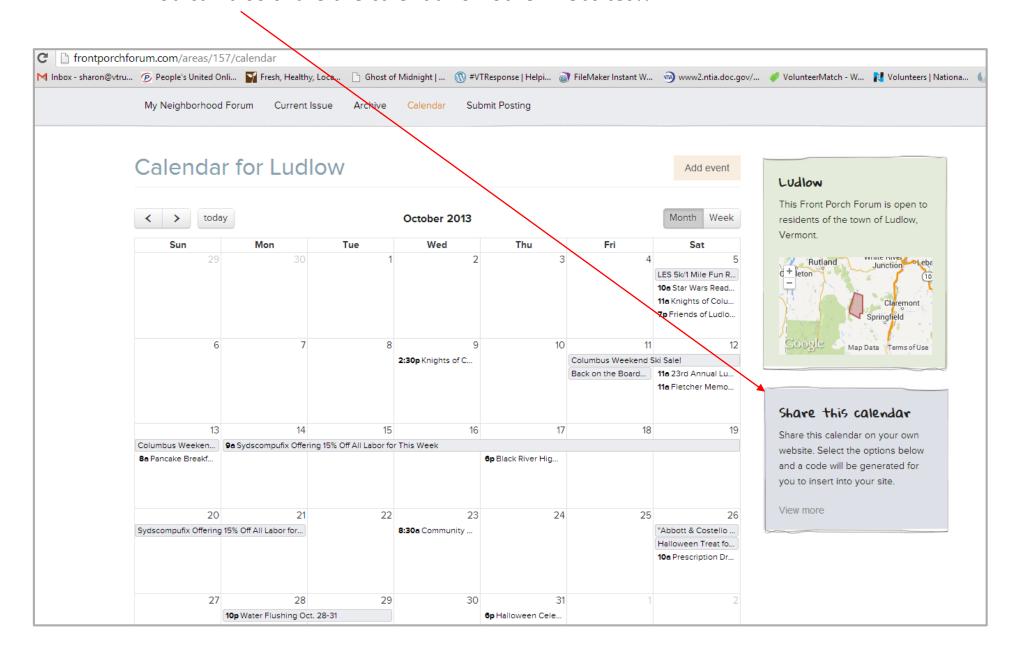

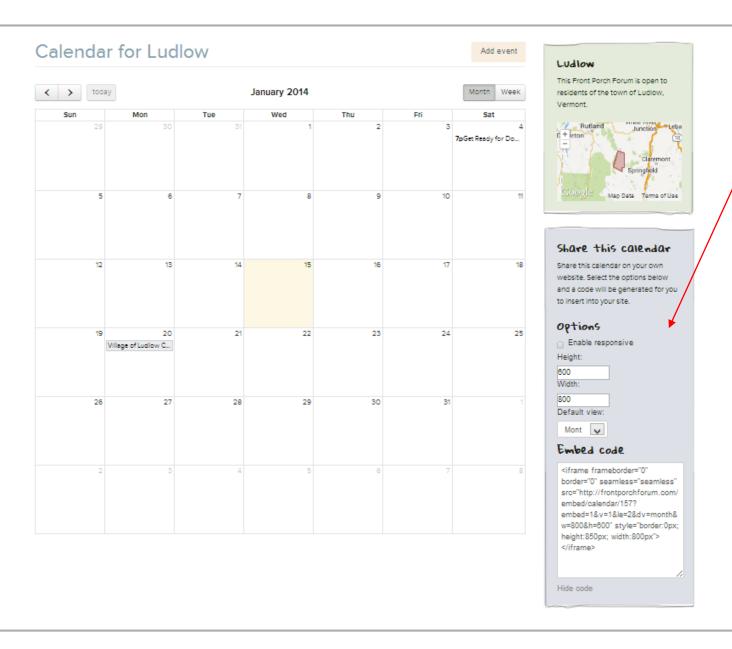

- To share the calendar, make your organization's web master aware of this option.
- They can specify the height and width for the calendar desired to imbed it into your website.
- There are different views to choose from.
- The code is easily copied and pasted to another location.
- For advanced calendar needs, please contact FPF membersupport@frontporchf orum.com